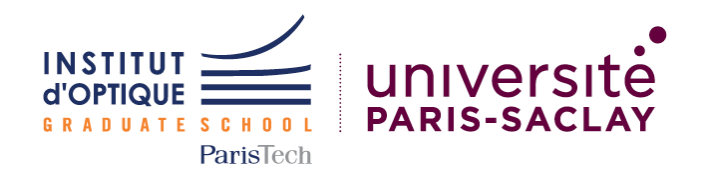

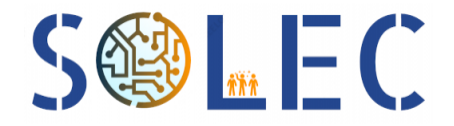

# Procédés de Traitement de l'Information et du Signal Application pour pilotage DMX/MIDI

Agathe CHIRIER AUDREY CORON Sapna HASSANALY Simon KOUBA

8 Avril 2022

# Table des matières

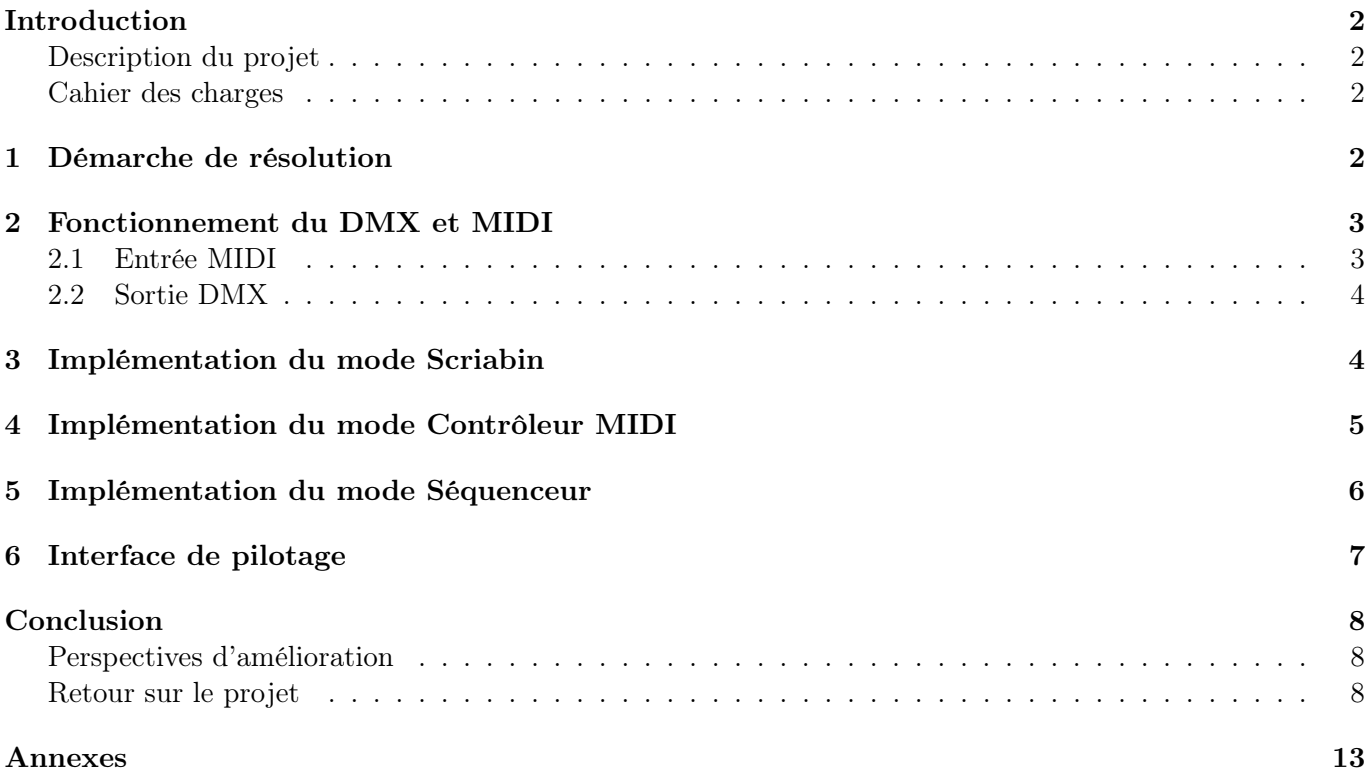

## Introduction

### Description du projet

Le monde de l'événementiel utilise des projecteurs pilotables (projecteurs PAR, lyres, scanners...) afin de pouvoir créer des scénographies particulières et adaptées à un contexte. La majorité des projecteurs utilisés sont pilotables à l'aide d'un protocole nommé DMX512 (permettant de piloter jusqu'à 512 canaux différents).

Pour pouvoir piloter et programmer les jeux de lumières, en fonction d'un timing particulier ou de la musique, les techniciens utilisent des interfaces informatiques (avec un convertisseur USB-DMX) ou des interfaces directement DMX. Certains utilisent également des contrôleurs MIDI (norme prévue initialement pour la musique numérique).

Afin de faciliter la programmation et l'interfaçage, SOLEC souhaite proposer une gamme complète de produits pour la scénographie, en commençant par une interface MIDI/DMX afin de s'affranchir d'un ordinateur pour la gestion des jeux de lumière.

Source : SOLEC

### Cahier des charges

Ce projet pourra être décomposé en deux sous-ensembles :

- Une interface matérielle de conversion MIDI vers DMX,
- Une interface logicielle pour la programmation.

Contraintes liées à l'interface matérielle : celle-ci devra permettre de piloter jusqu'à 16 groupes de projecteurs différents (de manière indépendante d'un groupe à l'autre).

### Plusieurs modes doivent être prévus :

- Mode Scriabin (une note MIDI correspond à une couleur),
- Mode Contrôleur MIDI (chaque note est programmée pour afficher un motif particulier sur l'ensemble des 16 groupes de spot),
- Mode Séquenceur (une séquence de 16 motifs pourra être lancée, avec un réglage de la vitesse d'itération).

### L'interface permettra de piloter indépendamment (pour chaque projecteur) :

- Les couleurs : rouge, vert, bleu, ambre, blanc, UV,
- $-$  L'intensité globale (dimmer),
- Les rotations selon les deux angles (tilt et pan) cas des lyres ou scanners,
- Gestion par potentiomètre de l'intensité globale (et des différentes couleurs).

#### L'application de programmation permettra de :

— Créer la liste des projecteurs,

- Sélectionner leurs adresses et le nombre de canaux utilisables,
- Configurer les différents types de canaux (RGB,W,UV...),
- Créer des scènes pour les différentes notes MIDI,
- Transférer la configuration à la carte Nucléo.

Source : SOLEC

### 1 Démarche de résolution

Afin de répondre aux exigences de ce projet, nous souhaitons apporter une solution technique simple d'utilisation et s'affranchissant totalement d'une liaison avec un ordinateur. Pour ce faire, nous utilisons un clavier électrique qui fournit les notes jouées, une carte NUCLEO munie d'une extension DMX/MIDI, d'une extension MIDI et d'un potentiomètre ainsi que d'un banc de 4 projecteurs, les Eurolite LED PARty Figure 1.

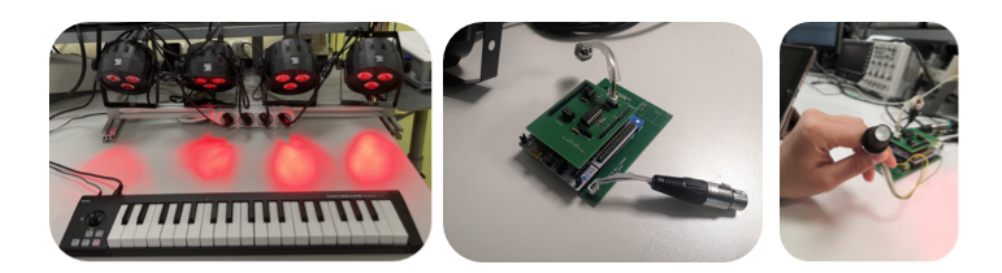

Figure 1 – Matériel utilisé : piano et projecteurs (à gauche), carte NUCLEO munie d'une extension DMX/- MIDI (au centre) et potentiomètre (à droite)

Afin de répondre au cahier des charges, 3 modes ont été imaginé. Chaque mode répond à des applications scénographiques différentes. Les trois modes sont :

- Le mode Scriabin, qui, pour chaque note, associe la même couleur au banc de projecteurs.
- Le mode Controleur MIDI, qui à chaque note associe un motif différent aux projecteurs.
- Le mode Séquenceur, qui pour chaque note lance une séquence de 16 motifs.

Le fonctionnement détaillé de chaque mode est présenté par la suite.

Le schéma bloc Figure 2 illustre la solution retenue. Lorsqu'on joue sur le piano, on récupère la note jouée au format MIDI. Une carte Nucléo permet de lire ce signal. De plus, un code en langage C associe à la note un motif pour le banc de projecteurs, selon le mode choisi. La carte nucléo renvoie en sortie un signal DMX, qui contrôle les projecteurs. Un potentiomètre permet de passer facilement d'un mode à l'autre en s'affranchissant d'un ordinateur.

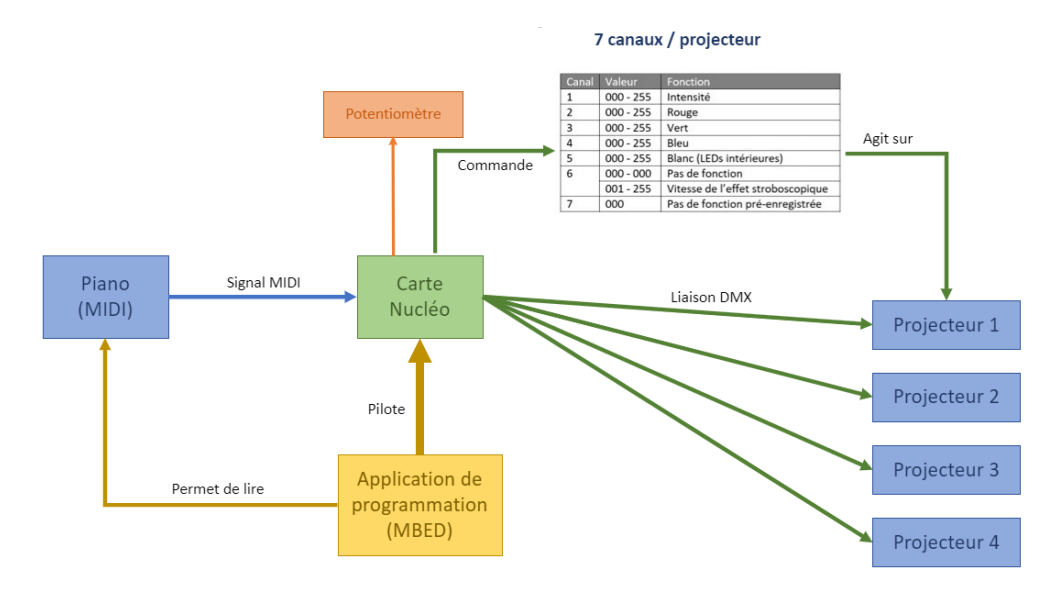

Figure 2 – Schéma bloc de la solution technique

### 2 Fonctionnement du DMX et MIDI

#### 2.1 Entrée MIDI

Lorsque qu'on appuie sur une note sur le clavier, le signal MIDI génère 3 informations (ANNEXE LIGNE 122) :

— channel data que nous n'utilisons pas.

- note\_data qui donne la note du clavier jouée. Nous avons décidé que c'était la note (en comptant les touches noires) qui comptait et pas l'octave : nous avons donc travaillé avec note=note\_data%12. Ainsi, note est un entier qui prend des valeur comprises entre 0 et 12 : 0 correspond à la note Do et 12 correspond à la note Si. De plus on voit que l'action de "lâcher" une touche est interprétée de la même manière que l'action d'appuyer sur une touche.
- velocity data qui donne la vitesse avec laquelle on appuie sur la touche. plus on appuye vite plus sa valeur est élevée et elle est égale à zéro quand on lâche une touche.

Afin d'utiliser ces informations, la liaison MIDI doit être initialiser dans le code (Annexe ligne 117) par une fonction d'initialisation (Annexe ligne 226-231) liée à une fonction d'interruption (Annexe ligne 240-263).

#### 2.2 Sortie DMX

Pour contrôler indépendemment chaque projecteur avec une liaison DMX, on leur associe un numéro différent appelé adresse. Pour nos quatre projecteurs, on a choisi les adresses 1, 9, 17 et 25. On peut alors contrôler différents paramètres :

- l'intensité lumineuse des LEDs, avec des valeurs comprises entre 0 et 255 : 0 le projecteur est éteint, 255 l'intensité est maximale.
- les composantes rouge, verte et bleue  $(RGB)$ , avec des valeurs comprises entre 0 et 255.
- l'effet stroboscopique et la vitesse de du stroboscope avec des valeurs comprises entre 0 et 255 : 0 correspond à pas d'effets stroboscopiques, 1 correspond à la vitesse de clignotement la plus faible et 255 la vitesse la plus élevée.
- La croix de LEDs blanches au centre avec des valeurs comprises entre 0 et 255 : 0 les LEDs blanches sont éteintes, 255 les LEDs blanches sont allumées avec une intensité lumineuse maximale.

Le pilotage de chaque paramètre se fait en associant le canal correspondant (voir Figure 2). L'adresse du projecteur noté a est aussi le canal qui contrôle l'intensité lumineuse. Pour contrôler les autres paramètres, il faut choisir les canaux suivants :

- Pour l'intensité lumineuse : canal a.
- Pour la composante rouge : canal  $a + 1$ .
- Pour la composante verte : canal  $a + 2$ .
- Pour la composante bleue : canal  $a + 3$ .
- Pour les LEDs blanches : canal  $a + 4$ .
- Pour l'effet stroboscopique : canal  $a + 5$ .

Il est possible de paramétrer d'autres fonctions comme la sensibilité aux ondes sonores, avec le canal a+ 6. Cependant, ces fonctions ne sont pas utilisées pour notre projet, de ce fait, la valeur associée à ce canal sera 0.

Lorsqu'on code les différentes adresses et canaux, il faut faire attention à l'indexation en langage C. En effet, dans ce langage, l'indexation commence à 0. Ainsi, pour associer l'adresse 1 au premier projecteur, il faut mettre la valeur 0 dans le code. On retrouvera ce décalage de 1 pour tous les canaux et adresses.

Tout comme l'entrée MIDI, il est nécessaire d'initialiser la liaison DMX (Annexe ligne 133-142) avec une fonction d'initialisation (Annexe ligne 196-207), de la liaison DMX mais également de chaque canal. Cette fonction est liée à une fonction de mise à jour de la liaison DMX updateDMX(), qui suit un protocole précis (Annexe ligne 211-223) afin que les projecteurs qui reçoivent l'information puissent se rendre compte- si cette dernière est nouvelle ou non. Cette fonction updateDMX() est donc utilisé après chaque détection de nouvelle note.

### 3 Implémentation du mode Scriabin

Le premier mode est appelé **mode Scriabin**. il a été imaginé dans un contexte où un pianiste joue sur le clavier directement relié aux projecteurs. Ce mode permet en effet d'associer une couleur à chaque note jouée pour un effet d'harmonisation. Les couleurs choisies pour chaque note sont présentées Figure 3.

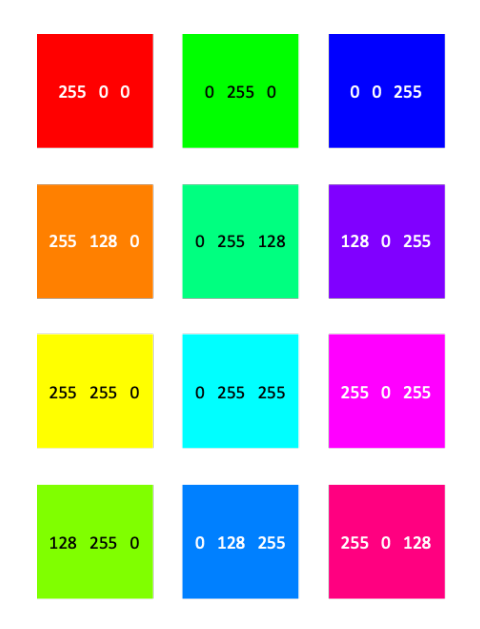

Figure 3 – Codes RGB des 12 couleurs associées aux 12 notes pour le mode Scriabin

Pour le mode Scriabin nous avons créé 3 vecteurs lignes de 12 éléments, un vecteur ligne par composante de couleur (Rouge Vert Bleue) et où un élément correspond à une note (Annexe ligne 23-25). Lorsque qu'une note est détectée, on mets à jour la valeur de la variable note, chaque paramètre est alors modifié en prenant les valeurs de même indice que note dans les vecteurs lignes correspondants (Annexe ligne 133-142).

Dans la première version du code que nous avons élaboré, le fait de relâcher une note lance l'affichage de la couleur correspondante à cette note. Lorsque l'on joue du piano, on appuie souvent sur une deuxième touche sans avoir lâcher la première, et donc ce code cassait la fluidité des couleurs jouées. Nous avons donc rajouter une condition (Annexe ligne 123) qui fait que la note détectée n'est prise en compte que si la vélocité est non nulle, ce qui correspond au fait d'appuyer sur une touche, et ainsi l'action de lâcher une note n'est pas prise en compte.

### 4 Implémentation du mode Contrôleur MIDI

Le deuxième mode requis par le cahier des charges est le mode Contrôleur MIDI : ce mode a été pensé principalement dans un environnement festif avec des transitions de lumière brutales et l'utilisation pour certain motif de l'effet stroboscopique.

La différence par rapport au mode Scriabin réside dans le fait qu'il associe à chaque note un motif (ensemble de 4 couleurs différentes avec ou sans effet stroboscopique et avec ou sans LEDs blanches centrales présenté dans la Figure 4) et non plus une couleur unique pour l'ensemble des 4 projecteurs. En d'autres termes, les quatre projecteurs sont cette fois commandés indépendamment les uns des autres, là où ils recevaient les mêmes consignes dans le cas du premier mode. De ce fait, on crée cette fois ci un vecteur ligne de 48 valeurs pour chaque canal à contrôler (Annexe ligne 27-37) car chaque vecteur correspondant à un canal est composé de 12 valeurs × projecteurs afin de coder chaque motif. On modifie la valeur de chaque paramètre à l'aide de boucle for (Annexe ligne 146-154).

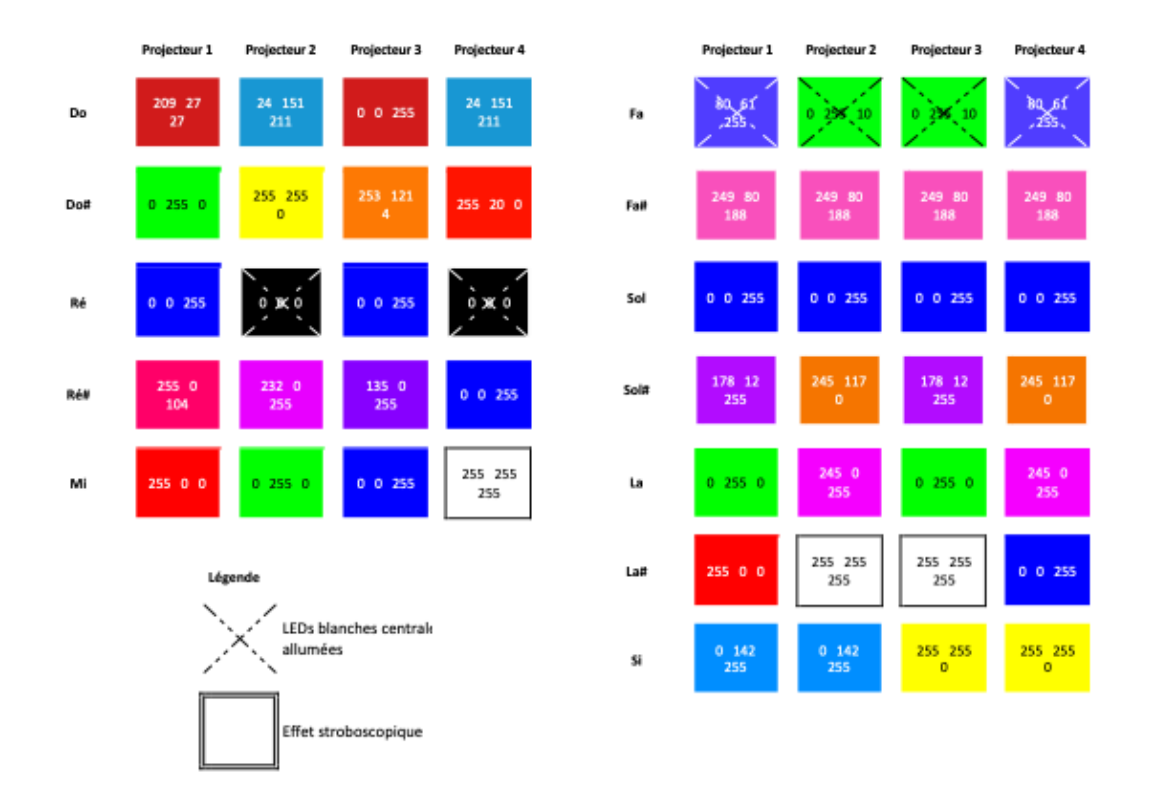

Figure 4 – Codes RGB des 12 modes associés aux 12 notes pour le mode Contrôleur MIDI

### 5 Implémentation du mode Séquenceur

Le troisième et dernier mode requis par le cahier des charges est le mode Séquenceur : à la différence des deux premiers, il n'associe pas à une note une couleur ou un motif, mais une vitesse d'itération pour une séquence de 16 motifs consécutifs préalablement définis (Figure 5). Ainsi, la note Si correspond à la vitesse d'itération la plus faible tandis que la note Do correspond à la plus grande vitesse d'itération.

Pour ce mode on crée des vecteurs lignes correspondant aux différents paramètres que nous voulons contrôler (ANNEXE LIGNES 41-50). Ces vecteurs sont composés de  $4 \times 16$  éléments (les 16 premiers éléments correspondent au motif que va afficher le premier projecteur, les 16 suivants au motif du deuxième, etc...). On ajoute un autre vecteur ligne (Annexe ligne 53) qui permet de contrôler la vitesse de la séquence du motif. Il est composé de 12 éléments qui correspondent aux différentes notes.

Pour coder ce mode (Annexe lignes 157-186), on a créé deux boucles for : la boucle i qui affectent les valeurs voulues aux 4 projecteurs pour 1 motif, et la boucle j qui change le motif. Il y a, à la fin de cette boucle (Annexe ligne 184), un wait qui permet de contrôler la vitesse d'itération des motifs.

Cependant si on se contente de faire cela, il se pose deux problèmes : le motif ne se répète pas et il faut attendre qu'un motif soit fini pour qu'appuyer sur une note fonctionne et lance le motif avec une autre vitesse. Pour régler ces deux problèmes nous avons mis une boucle while à la place de la boucle if initialement mise ligne 157. De plus, nous avons rajouté dans la boucle j (qui permet d'enchaîner les différents motifs) une condition qui permet de sortir de cette boucle si une note est détectée et de déclencher la succession de motifs avec la vitesse correspondant à cette nouvelle note (Annexe lignes 170-183).

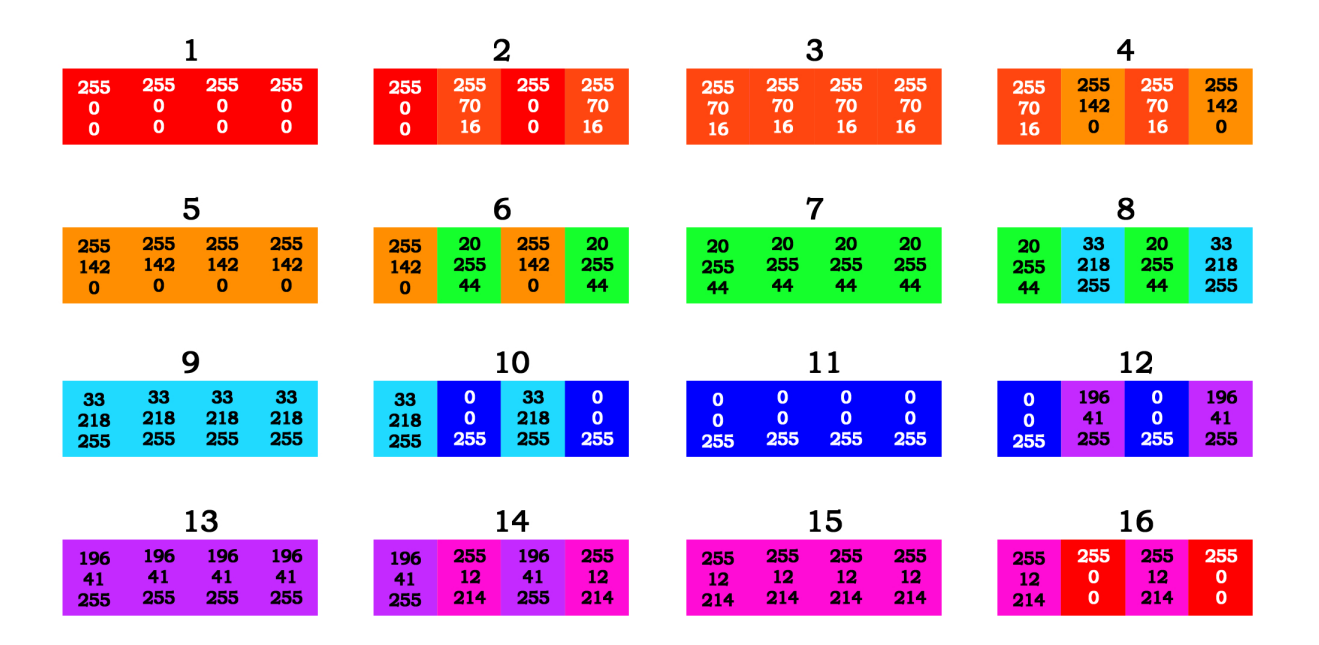

Figure 5 – Codes RGB des 12 motifs qui défilent successivement sur les 4 projecteurs

Ce dernier modes a été penser, contrairement au deux premiers, dans un contexte scénographique plus calme, comme un scène de théâtre par exemple. En effet les motifs choisis illustrés ci-dessus ont été créés pour former un dégradé de couleurs pour habiller une scène, avec une itération plus ou moins rapide suivant l'effet souhaité.

### 6 Interface de pilotage

Après avoir implémenté avec succès les trois modes présentés dans le cahier des charges, nous avons souhaité les réunir au sein d'un seul et unique fichier de code, de sorte à pouvoir passer d'un mode à l'autre à l'aide d'une interface de pilotage que l'on reliera à la carte Nucléo.

L'interface de pilotage se base sur l'utilisation d'un potentiomètre : ce dispositif se présente sous la forme d'un bouton rotatif qui à chaque position associe une tension comprise entre 0 et 1 V. Le montage électrique ainsi modifié est représenté en Figure 6.

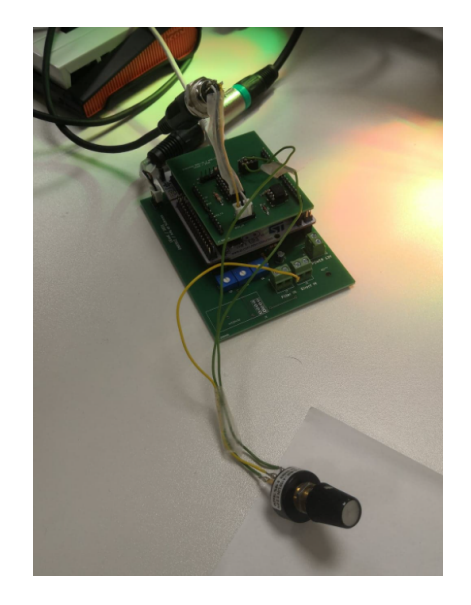

Figure 6 – Photo du montage avec le potentiomètre

Le code utilisé est présenté en Annexe 4 et fonctionne de la façon suivante : selon la valeur prise par le

potentiomètre (choisie en temps réel par l'utilisateur), le code redirige vers l'un ou l'autre des modes à l'aide de conditions if. Le contenu de ces conditions est alors identique aux codes présentés en Annexes 1, 2 et 3. Plus précisément comme illustré Figure 7 :

- Pour les potentiels compris entre 0 V et 0,33 V, le code redirige vers le mode Scriabin.
- Pour les potentiels compris entre 0,33 V et 0,65 V, le code redirige vers le mode Contrôleur MIDI.
- Pour les potentiels compris entre 0,65 V et 1 V, le code redirige vers le mode Séquenceur.

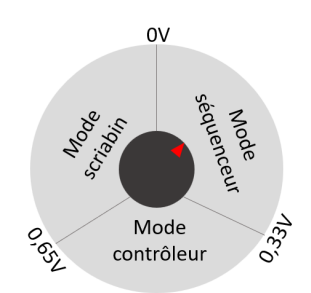

Figure 7 – Schéma du potentiomètre

### Conclusion

Notre projet répond au cahier des charges et est fonctionnel. Il est possible de piloter les LEDs à l'aide du piano en s'affranchissant de l'ordinateur grâce au potentiomètre, ce qui était pour nous le principal objectif de ce projet. Il est toutefois possible d'améliorer ce prototype.

#### Perspectives d'amélioration

Actuellement, le principal problème de notre dispositif est sa rigidité. En effet, si une personne veut modifier les couleurs ou motifs d'un mode, ou veut changer les vitesse du mode séquenceur, elle sera obligée d'ouvrir le code avec Mbed et devra modifier manuellement les éléments des vecteurs lignes correspondant. Ces vecteurs étant assez conséquents, ce travail est très fastidieux et pas du tout intuitif pour un utilisateur. On peut donc envisager de créer une interface avec Matlab qui permettrait de choisir les couleurs des différents modes avec par exemple une roue colorimétrique.

De plus notre code ne fonctionne actuellement que pour 4 projecteurs, on pourrait imaginer aisément faire un code général avec N projecteurs et le choix du nombre de projecteurs se ferait sur l'interface Matlab évoquée précédemment.

#### Retour sur le projet

Le sujet du projet a été très intéressant à traiter. Nous avons principalement appris le fonctionnement et l'utilisation de liaisons MIDI et DMX. L'avantage de ce projet d'application est que des résultats sont rapidement visibles. Par ailleurs, ils nous a permis de revoir le langage C, qui a été vu en cours l'année dernière. De plus, obtenir un prototype fonctionnel tel que nous l'avions imaginé au départ a été très gratifiant.

En terme d'organisation, Nous avons principalement travaillé par binôme lors des séances de travail afin de couvrir tous les aspects du projet et nous communiquions au travers de l'application TEAMS afin de conserver une trace écrite de l'avancée de notre projet à chaque étape. La communication et la répartition du travail s'est plutôt bien passée. Nous n'avons pas eu de grand problème au sein de notre équipe.

### Annexes

Le code illustré en annexe est prévu pour une carte Nucléo L476\_RG avec une extension MIDI-IN/MIDI-OUT. La version présentée dans ce document (nottament les vecteurs) a été coupée pour plus de lisibilité.

```
1 /∗ ∗∗∗∗∗∗∗∗∗∗∗∗∗∗∗∗∗∗∗∗∗∗∗∗∗∗∗∗∗∗∗∗∗∗∗∗∗∗∗∗∗∗∗∗∗∗∗∗∗∗∗∗∗∗∗∗∗∗∗∗∗∗∗∗∗∗∗∗∗∗∗∗∗∗ ∗ /
2 /∗ PROJET SOLEC : APPLICATION POUR PILOTAGE DMX/MIDI ∗/
3 /∗ ∗∗∗∗∗∗∗∗∗∗∗∗∗∗∗∗∗∗∗∗∗∗∗∗∗∗∗∗∗∗∗∗∗∗∗∗∗∗∗∗∗∗∗∗∗∗∗∗∗∗∗∗∗∗∗∗∗∗∗∗∗∗∗∗∗∗∗∗∗∗∗∗∗∗ ∗ /
4 /∗ CORON AUDREY, CHIRIER AGATHE, HASSANALY SAPNA, KOUBA SIMON ∗/
5 /∗ ∗∗∗∗∗∗∗∗∗∗∗∗∗∗∗∗∗∗∗∗∗∗∗∗∗∗∗∗∗∗∗∗∗∗∗∗∗∗∗∗∗∗∗∗∗∗∗∗∗∗∗∗∗∗∗∗∗∗∗∗∗∗∗∗∗∗∗∗∗∗∗∗∗∗ ∗ /
6 /* Institut d'Optique Graduate School
7 /∗ ∗∗∗∗∗∗∗∗∗∗∗∗∗∗∗∗∗∗∗∗∗∗∗∗∗∗∗∗∗∗∗∗∗∗∗∗∗∗∗∗∗∗∗∗∗∗∗∗∗∗∗∗∗∗∗∗∗∗∗∗∗∗∗∗∗∗∗∗∗∗∗∗∗∗ ∗ /
8 // Ce code permet de commander 4 projecteurs (sortie DMX) l'aide d'un clavier
9 // de type piano (sortie MIDI), les deux etant relies par une carte nucleo.
10 // Nous avons programme 3 modes :
11 // - 1 er mode (potentiometre <0.33V): les projecteurs affichent tous la m me couleur pour
     une note;
12 // - 2 me mode (0.33V<sub>5</sub>) potentiometre (0.65V): appuyer une une touche declenche un motif.
13 // -3 me mode (potentiometre >0.65V): les projecteurs affichent une succession de 16
     motifs, et la
14 //note defini la vitesse avec laquelle les motifs s'encha nent ("do" est le plus
15 // rapide, "\sin" le plus lent).
16 // Pour changer de mode on utilise un potentiom tre.
17
18 \#include "mbed.h"
19 \#include "platform/mbed_thread.h"
20
21 // tableaux mode 1 (scriabin)
\frac{22}{7} // notes: 1 2 3 4 5 6 7 8 9 10 11 12
23 const uint8 t scriabin r [12] = {255, 255, 255, 128, 0, 0, 0, 0, 0, 127, 255, 255}composantes rouges
24 const uint8_t scriabin_g [12] = { 0,128,255,255,255,255,255,128, 0, 0, 0, 0};//
     composantes vertes
25 const uint8 t scriabin b [ 1 2 ] = \{ 0, 0, 0, 0, 0, 1 28, 255, 255, 255, 255, 255, 255, 1 27 \}; //composantes bleues
26
27 //tableaux mode 2 (controleur) //projecteur 1
28 // motifs: 1 2 3 4 5 6 7 8 9 10 11 12 ...
29 c o n s t uint8_t c o n t r ol e u r_ b ri g h t [ 4 8 ] = { 2 5 5 , 2 5 5 , 2 5 5 , 2 5 5 , 2 5 5 , 2 5 5 , 2 5 5 , 2 5 5 , 2 5 5 , 2 5 5 , 2 5 5 , 2 5 5 , . . .
     \}// intensite
30
31 const uint8 t controleur r [48] = \{209, 0, 0, 255, 255, 80, 249, 0, 178, 0, 255, 0, \ldots\}\}// composantes rouges
32 \text{ const} uint8 t controleur g [48] = \{27, 255, 0, 0, 0, 61, 80, 0, 12, 255, 0, 142, \ldots\}\} // composantes vertes
33 const uint8 t controleur b [ 48 ] = { 27, 0, 255, 104, 0, 255, 188, 255, 255, 0, 0, 255, ...}\frac{1}{2} composantes bleues
34
35 const uint8 t controleur w [ 48 ] = { 0, 0, 0, 0, 0, 228, 0, 0, 0, 0, 0, 0, ... }\}// leds blanches
36
37 \text{ const } \text{uint8 } t \text{ controller } \text{ stroke } [48 ] = \{ 0, 0, 0, 0, 0, 0, 200, 0, 100, 0, 0, 0, ... \}\}// effet stroboscopique
38
39
40 // tableaux mode 3 (sequenceur)
41
42 const uint8 t sequenceur bright [64] = {\ldots}; // intensite
43
44 const uint8 t sequenceur r[64] = {...}; // composantes rouges
45 const uint8 t sequenceur g[64] = {\ldots}; \t/ \t/ composantes vertes
46 const uint8_t sequenceur_b [64] = \{\ldots\}; // composantes bleues
47
48 const uint8 t sequenceur w [ 64 ] = {\ldots} ; / / leds blanches
49
50 const uint8_t sequenceur_strobe [64] = \{ \ldots \}; // effet stroboscopique
51
52 // reglage de la vitesse du mode sequenceur ( de 1 millieme de seconde 2.4 secondes)
```

```
53 const double vitessemode [12] = \{0.001, 0.01, 0.05, 0.1, 0.3, 0.6, 0.9, 1.2,1.5, 1.8, 2.1, 2.4 };
54
55
56 //definition de l'entree MIDI
57 \text{ #define} MIDI_NOTE_ON 0 \times 9058 \text{ #define} MIDI_NOTE_OFF 0 \times 8059 \text{ #define} MIDI CC 0 \text{xB0}60
61 \text{ #define SAMPLES} 51262
63 int i; // numero du projecteur
64 int j; // numero du motif pour le mode 3
65 int note mode3; // note enrengistree quand on reappui sur une note alors que le motif n'est
      pas fini pour le mode 3
66
67 Serial debug pc (USBTX, USBRX) ; // debugage : permet de visualiser des informations via
      TeraTerm
68 InterruptIn my bp(USER BUTTON);
69
70 // definition des entrees et sortie de la Nucleo
71
72 Serial dmx(A0, A1);
73 Serial midi(D8, D2);
74
75 DigitalOut out tx(D5);
76 DigitalOut start (D4):
77 DigitalOut enableDMX(D6);
78
79 AnalogIn CV volume (PC_1);
80 AnalogIn CV_pitch (PB_0);
81 AnalogIn variation (A3); //potentiometre
82
83
84
85 // DMX
86 char dmx data [SAMPLES] = \{0\};87 char nb = 0;
88
89 void initDMX();
90 v oid updateDMX ( ) ;
91
92 // MIDI
93 char cpt midi;
94 char new_data_midi, new_note_midi;
95 char midi data [3], channel data, note data, v el ocity data;
96 char control ch, control value;
97 char note;
98
99
100 void init MIDI (void);
101 void ISR midi in (void);
102 bool isNoteMIDIdetected (void);
103
104 // Potentiometre
105 double potentio; // recup re la valeur du potentiom tre afin de changer de mode
106
107
108 // Boucle principale
109 int main () {
110 double time;
111
112 //Debuggage
113 debug pc . baud ( 115 200) ;
114 debug pc. printf ("Essai DMX512\r\n");
115
116 initDMX(); // initialisation de la sortie DMX
117 init MIDI(); //initialisation de l'entree MIDI
118
```

```
_{120} while (1) {
121 if (isNoteMIDIdetected ()) {
122 debug pc . p r i n t f ( "C=%d , N=%d , V=%d \r \n" , channel data , note data , v el o city data ) ;
      // visualisation des donnees MIDI
123 if (velocity_data) { // boucle pour que relacher une touche ne soit pas considere
       comme une nouvelle note
124 note= note data%12; // le reste de la division euclidienne par 12
      donne la hauteur de la note jouee
\{125\} }
126 debug pc . printf ("N=%d\r\n", note); // visualisation de la note
127
128 potentio=variation.read ();
129 debug pc . p r in t f ( " p r e s s o i r \n" , p o t enti o );
130
131 if (potentio < 0.33) { //Mode 1
132
133 for (int i=0; i<4; i++){ // pour chaque projecteur
134 dmx data[0+ i * 8] = 100; // intensite
135 dmx data[1 + i * 8] = scriabin r [note ]; //rouge
\text{dmx}\text{data}[2+\text{i}*8] = \text{scri}\text{bin}\text{g}[\text{note}]; //vert
\text{dmx}\text{data}[3+i*8] = \text{scriabin}\text{b}[\text{note}]; // \text{bleu}138 dmx\_data[4+i*8] = 0; // LEDs blanches du milieu
\text{dmx\_data}[5 + i * 8] = 0; // effect stroboscopique\text{dmx}\quad \text{data}[6+i * 8] = 0; \quad \text{/} \quad \text{/ absence de fonction pre–energistree}141 }
142 }
143
144 if (0.33 <sub>et</sub>) is contained to the number of the number of the number of the number of the number of the number of the number of the number of the number of the number of the number of the number of the number of 
145
146 for (int i=0; i<4; i++){ // pour chaque projecteur
\text{dmx data}[0 + i * 8] = \text{controleur bright [ note} + i * 12]; //intensite
148 dmx data[1 + i * 8] = controller r [note + i * 12]; // rouge
149 dmx data[2+i * 8] = controller g [note+i * 12]; // vert150 dmx data[3 + i * 8] = controleur b [note + i * 12]; // bleu
151 dmx data[4 + i * 8] = contractw [ note + i * 12]; //LEDs blanches du milieu
\text{dmx data}[5 + i * 8] = \text{controleur stroke}[\text{note} + i * 12]; //effet stroboscopique
153 dmx data[6 + i * 8] = 0; // absence de fonction pre−en r e gistree
\left\{\n \begin{array}{ccc}\n 154 & & \\
 \hline\n 154 & & \\
 \end{array}\n \right\}</math>\left\{\right.155 }
156
157 while (potentio > 0.65) { //Mode 3 (motif en boucle infinie)
158 for (int j=0; j<16; j++){ // pour chaque motif
159 for (int i=0; i <4; i++){ // pour chaque projecteur
160
161 dmx data[0+ i * 8] = sequence ur bright [j+i * 16]; //intensite
\text{dmx\_data}[1+i*8] = \text{sequenceur\_r}[j+i*16]; //rouge
163 dmx_data[2+i*8] = sequenceur_g [j+i*16]; //vert
\text{dim}\left(\frac{3+i*8}{3}\right) = \text{sequenceur\_b} \left[\text{j}+ \text{i} * \text{16}\right]; \text{ // blue } u165 dmx data[4 + i * 8] = sequenceur w [ j+i * 16 ]; //LEDs blanches du milieu
dmx_data[5+i*8] = sequenceur_strobe[j+i*16]; // effect stroboscopique167 dmx data[6 + i * 8] = 0; // absence de fonction pre−en registree
\{168\}169
170 if (i sNoteMIDIdetected())\frac{f}{permet} de sortir de la boucle for si on
      reactionne une note alors que le motif n'est pas fini
171 new note midi = 0;
172 \qquad \qquad \text{updateDMX()};173 note mode3=note;
174 debug pc . p r in t f C=\d_{d}, N=\d_{d}, \dagger \pi, channel data, note data,
      velocity data);
175 note=note data%12;
176
177 if (note!=note mode3) {//sort de la boucle si la nouvelle note
      appuyee est differente de l'ancienne
178 break;
\{179\}\{180\}181 new note midi = 0;
```
119

```
182 \qquad \qquad \text{updateDMX()};183 potentio=variation.read();
184 wait us ( vi t e s em o de [ n o te ] *1 E6 ) ; // r e g lage de la vi t e s s e de t r an s i t i o n s i
\left\{\n \begin{array}{ccc}\n 185 & & \\
  & & \\
 \end{array}\n \right\}</math>186 }
187
188 new note midi = 0; // reinitialisation
189 updateDMX(); \frac{1}{2} envoi des mises jour dans les projecteurs
190 wait us ( 10 0 0 0 ); // temps minimal d'attente entre deux notes
191 }
192 }
193 }
194
195
196 // Fonction d'initialisation de la liaison DMX
197 void initDMX()198 // Initialisation DMX
199 \text{ dmx. } \text{baud} (250000);
200 dmx. format (8, SerialBase::None, 2);_{201} enableDMX = 0;
202 // Initialisation canaux DMX
203 for (int k = 0; k < SAMPLES; k++){
204 dmx data [ k ] = 0 ;205 }
206 updateDMX ( ) ;
207 }
208
209 // Fonction de mise a jour de la liaison DMX
210 void updateDMX()\{_{211} enableDMX = 1;
212 start = 1; // /start
213 out tx = 0 ; // break
214 wait us (88);
215 out tx = 1; // mb
216 wait us (8);
217 out tx = 0; // break
218 \qquad \qquad start = 0;
219 dmx. putc(0); // Start
220 for (int i = 0; i < SAMPLES; i++){
221 dmx. putc (dmx_data [i]); // data
222 }
223 wait_us(23000); // time between frame
224
225
226 // Fonction d'initialisation de la liaison MIDI
227 void init MIDI (void) {
228 midi . baud (31250);
229 midi . format (8, SerialBase::None, 1);230 midi. attach (\& ISR midi in, Serial :: RxIrq );
231 }
232 //Detection d'une note recue en MIDI
233 bool isNoteMIDIdetected (void) {
_{234} if (new note midi = 1)
235 return true;
236 else
<sup>237</sup> return false;
238 }
239 // Fonction d'interruption sur MIDI
_{240} void ISR_midi_in(void){
241 char data = midi.getc();
242 if (data \ge 128)243 cpt_midi = 0;
244 else
245 cpt midi++;
246 midi data [ cpt midi ] = data;
247 if (\text{cpt} \mid \text{midi} == 2 )248 cpt midi = 0;
249 if (( \text{mid data } [0] \& 0xF0 ) = \text{MDI NOTE ON}) | (( \text{mid data } [0] \& 0xF0 ) =MIDI_NOTE_OFF) ) {
```

```
\begin{array}{rcl} \texttt{new\_note\_midi} \ = \ 1 \, ; \end{array}\begin{array}{rcl}\n\text{channel}\_ \overline{\text{data}} = \text{midi}\_ \text{data} \begin{bmatrix} 0 \end{bmatrix} \& \text{ 0x0F;} \n\end{array}252 \quad \text{note\_data = midi\_data [1];}253 velocity data = midi data [2];
254 }
255 else {
256 if (midi_data [0] = MIDI_CC)257 new data midi = 1;
258 control ch = midi data [1];
259 \t\t \text{control} value = \text{midi\_data} [2];{\bf 260} \hspace{25pt} {\bf \Big\}261 }
262 }
263 }
```